## Application Note 1772

*Author: Jun Liu*

# intersil

## ISL78200EVAL1Z Evaluation Board Setup Procedure

The ISL78200EVAL1Z board is used to demonstrate the synchronous/asynchronous buck or boost buck operation of the ISL78200.

The ISL78200EVAL1Z board input voltage range is 3V to 40V.

The output voltage is set to 5V and can be changed by voltage feedback resistors. Note that to make the output voltage higher, the output capacitors' voltage rating needs to be checked.

The board output current is 2A typical. The board is set at to a default overcurrent threshold of 3.6A . The OC threshold can be programmed by the resistor at the ILIMIT pin.

The ISL78200EVAL1Z board has setting options, which can be configured to synchronous buck, asynchronous buck, boost-buck topologies, forced PWM mode or PFM mode.

The board is set to a default frequency of 500kHz. The frequency can be programmed by the resistor at the FS pin.

The board can be synchronized to the external clock. Multiple ISL78200EVAL1Z boards can be synchronized simply by connecting their SYNC pins together.

## Recommended Equipment

- 0V to 40V power supply with at least 5A source current capability
- Load capable of sinking current up to 3A
- Multimeters
- Oscilloscope

## Input and Output Connectors

The board has 2 main circuits sections - buck and boost, as shown in Figure [1.](#page-0-0)

- 1. For synchronous/asynchronous buck, the inputs are J1(VIN+) and J2(GND). The outputs are J3(VOUT+) and J4(GND).
- 2. For boost buck operation, the inputs of the boost are J5(VIN\_BOOST+) and J6(GND) and the boost output positive terminal is J31(VOUT\_BOOST+). By shorting J26 and J27, the boost outputs are connected to the inputs of the buck. The outputs of the buck are still J3(VOUT+) and J4(GND).

<span id="page-0-0"></span>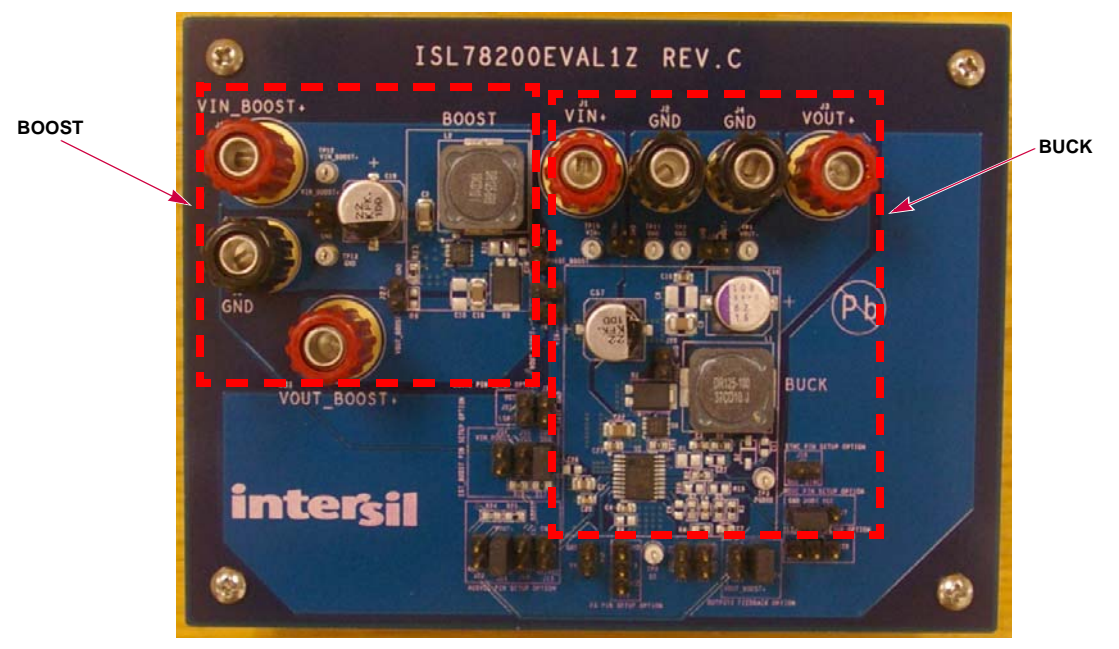

FIGURE 1. ISL78200EVAL1Z BOARD IMAGE

## Board Setup and Startup Sequence

#### Synchronous Buck

- 1. Ensure J25 is shorted for the voltage feedback connection.
- 2. Ensure J30 is shorted for non-boost mode.
- 3. The MODE and GND pins of J7 are shorted for forced PWM mode (no PFM). If PFM mode is desired, short MODE pin to VCC pin of J7 or leave MODE pin floating.
- 4. J11 is shorted to have AUXVCC connected to VOUT, and J13, J10, J12 should be OPEN. If AUXVCC switch-over function is not desired, open J11 and short J13.
- 5. Leave all the other jumper connectors open.
- 6. Connect the power source to the inputs J1(VIN+) and J2(GND). Connect the load terminals to the buck outputs J3(VOUT+) and J4(GND). Make sure the setup is correct prior to applying any power or load to the board.
- 7. Adjust the power source to 12V and turn it on.
- 8. Verify the output voltage is 5V and use the oscilloscope to monitor the phase node waveforms (J28).

#### Asynchronous Buck

- 1. Ensure J25 is shorted for the voltage feedback connection.
- 2. Ensure J30 is shorted for non-boost mode.
- 3. Ensure the MODE and GND pins of J7 are shorted with jumper for forced PWM mode (no PFM). If PFM mode is desired, short MODE pin to VCC pin of J7 or leave MODE pin floating.
- 4. Ensure J11 is shorted for AUXVCC connected to VOUT setup, and J13, J10, J12 should be OPEN. If AUXVCC switch-over function is not desired, open J11 and short J13.
- 5. Remove R19. Change R20 (on bottom of the board) to 0Ω to keep Q6 securely off.
- 6. Leave all the other jumpers connectors open.
- 7. Connect the power source to the inputs J1(VIN+) and J2(GND). Connect the load terminals to the buck outputs J3(VOUT+) and J4(GND). Make sure the setup is correct prior to applying any power or load to the board.
- 8. Adjust the power source to 12V and turn it on.
- 9. Verify the output voltage is 5V and use oscilloscope to monitor the phase node waveforms (J28).

#### Boost Buck

- 1. Remove R19 and leave it open. Change R20 (on bottom of the board) to 0Ω to keep Q6 securely off.
- 2. Install 0Ω resistor at R9 to set up LGATE to drive the boost switch Q5.
- 3. Short jumpers J26 and J27 to connect the boost outputs to buck inputs.
- 4. Ensure J25 is shorted with jumper for the voltage feedback connection.
- 5. Open J30 and short J34 to set the IC in boost mode. R17 and R18 are used to set up the boost on/off threshold divided from boost input. With R17 = 130kΩ and R18 =  $1M\Omega$ , the boost will start to operate when VIN\_BOOST+(J5) voltage

drops below 7V; and the boost will stop switching when boost input recovers to be above 10V.

- 6. Open J13 and J11, and short J12 to set up the boost output overvoltage protection. R24 and R25 are used to set up the boost output OVP threshold. With 1MΩ at R24 and 42.2kΩ at R25, the boost PWM will be turned off when the boost output voltage reaches 25V and recovers switching when it drops below 22V.
- 7. Leave all the other jumpers connectors open.
- 8. Short J14 to disable the IC prior to applying the power source to boost inputs.
- 9. Connect the power source to the boost inputs J5(VIN\_BOOST+) and J6(GND). Connect the load terminals to the buck outputs J3(VOUT+) and J4(GND). Make sure the setup is correct prior to applying any power or load to the board.
- 10. Adjust the power source to 12V and turn it on.
- 11. Open J14 to enable the IC.
- 12. Verify the buck output voltage is 5V. Use the oscilloscope to monitor the buck phase node waveforms (J28) and the boost phase node waveforms (J17).
- 13. Adjust the input voltage down to 5V to start up the boost. Note the boost input voltage cannot be too low and it is limited by the current ratings of the boost switch and boost inductor. The boost input current will increase upon the decrease of boost input voltage. The input current should be estimated before turning the input voltage extremely low under heavy load (refer to the boost operation description section in the [datasheet](http://www.intersil.com/content/dam/Intersil/documents/fn76/fn7641.pdf) for more details).
- 14. The shutdown sequence must be: short J14 to shut down the IC first, then turn off the power source at the boost input. To turn off the power source (boost input) first with the circuits operating at boost mode could cause damage to the boost MOSFET and IC resulting from the current stress at boost switches and inductors. In designs using boost mode, the same shutdown sequence must be followed.

## Application Note 1772

#### TABLE 1. CONNECTORS/TEST POINTS DESCRIPTIONS

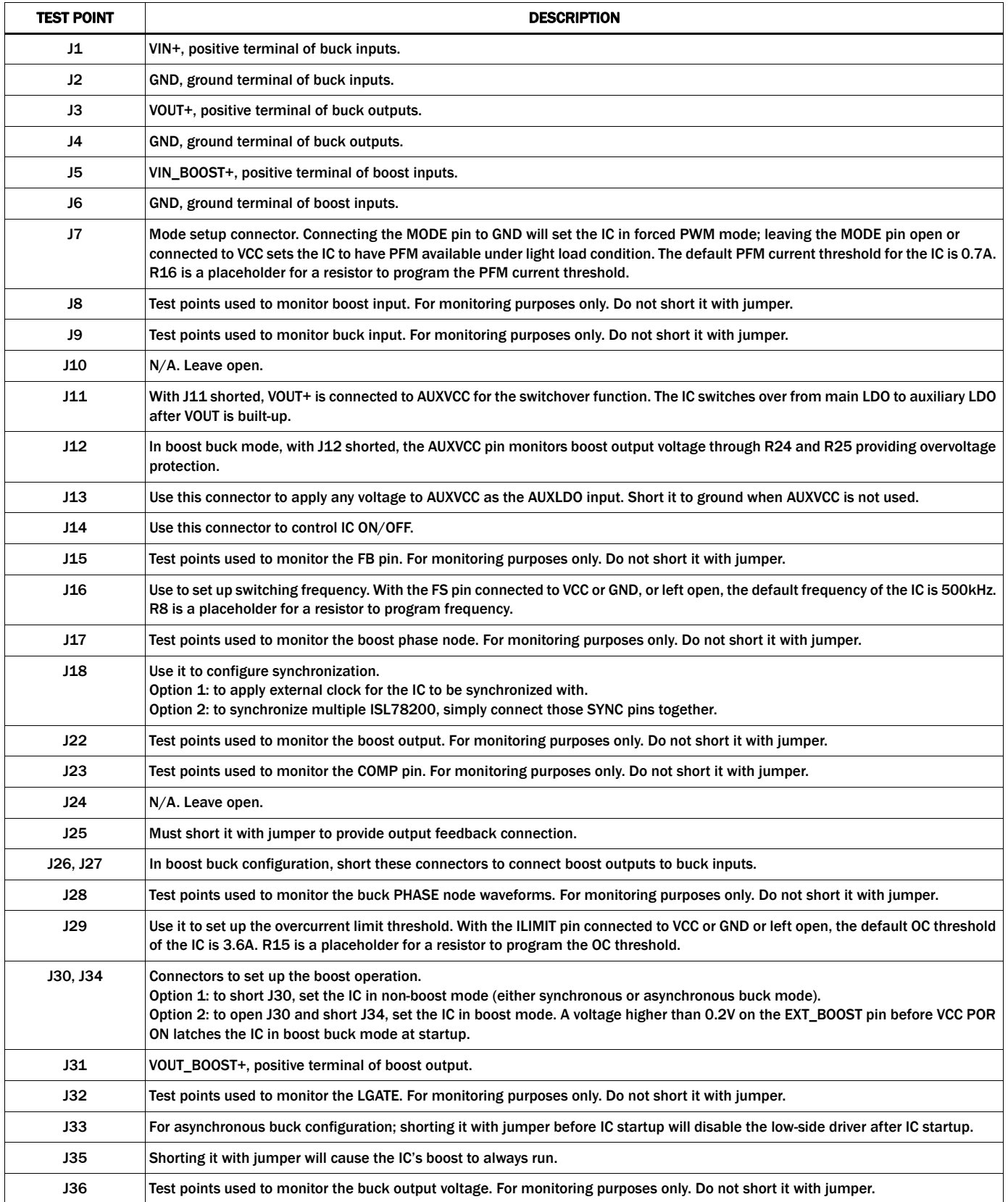

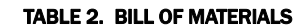

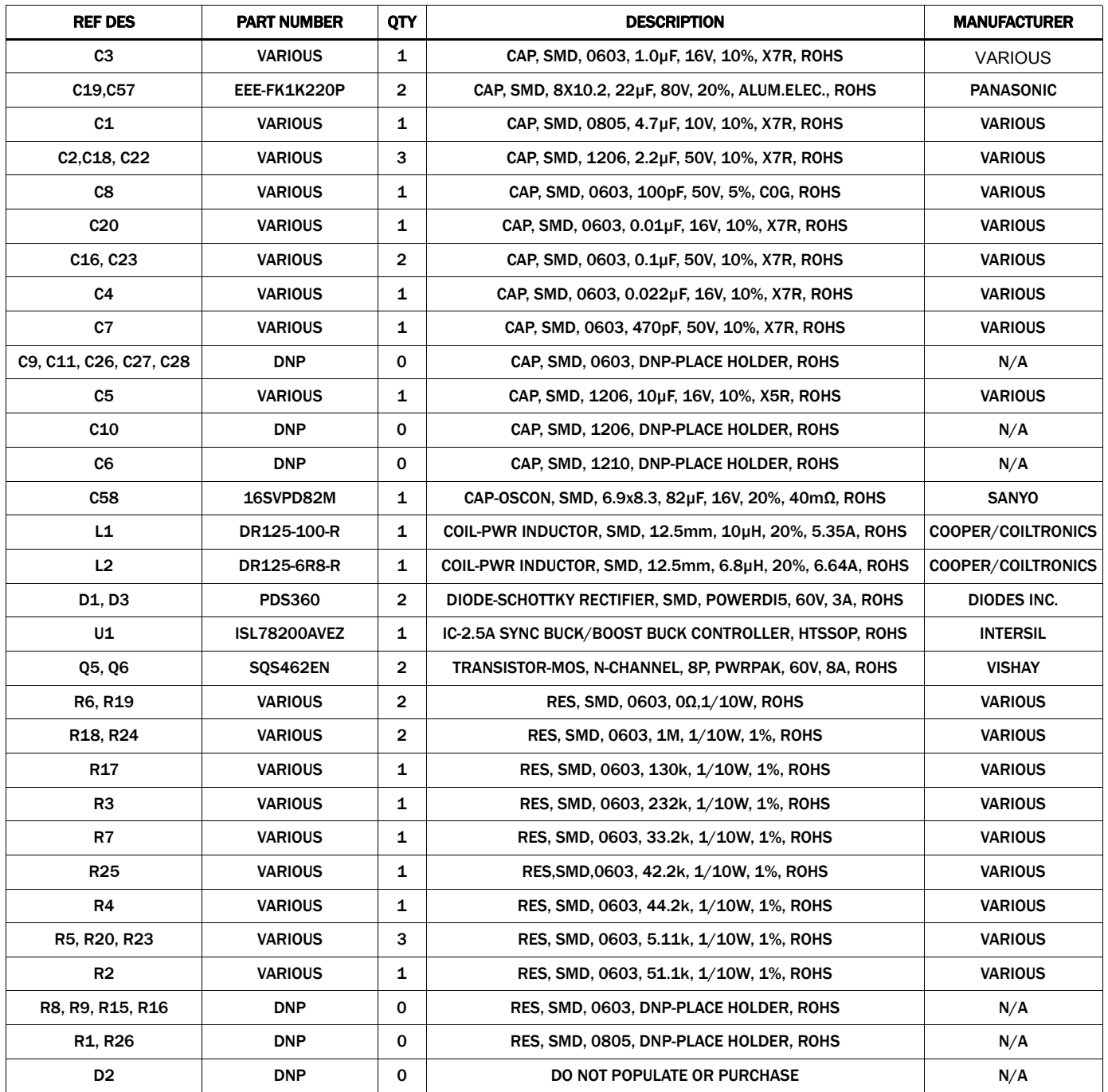

## ISL78200EVAL1 Schematic

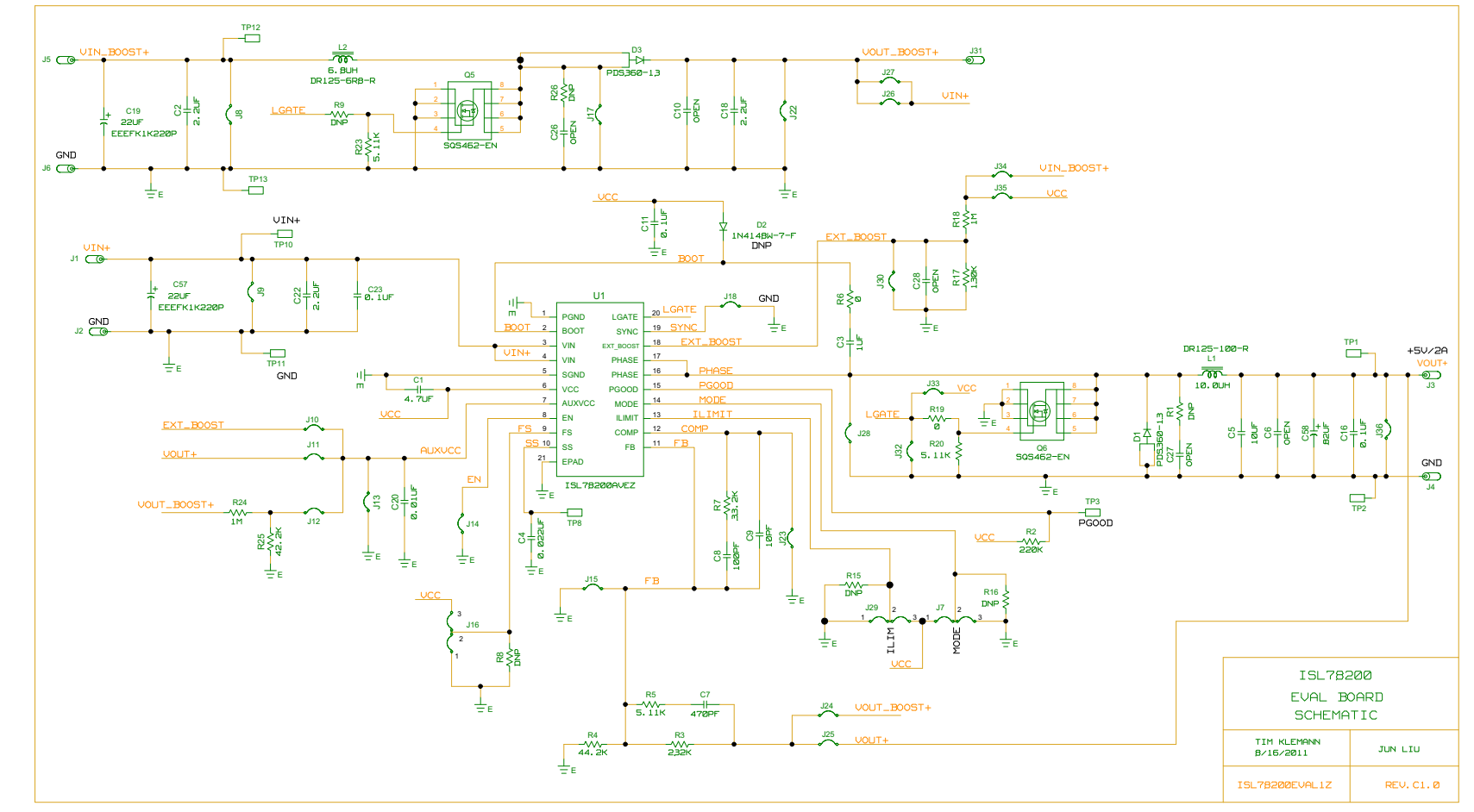

FIGURE 1. ISL78200EVAL1Z BOARD SCHEMATIC

## Board Layouts

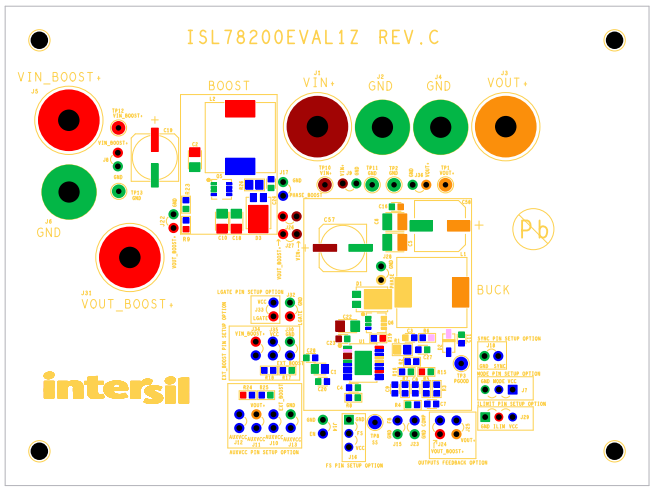

FIGURE 2. TOP COMPONENTS SILKSCREEN FIGURE 3. TOP LAYER

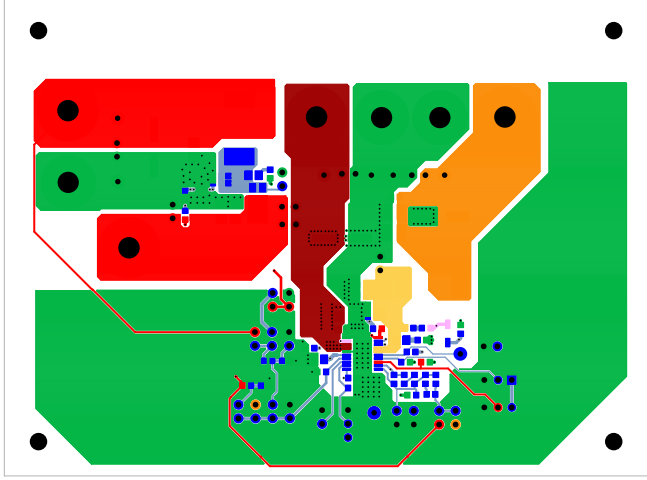

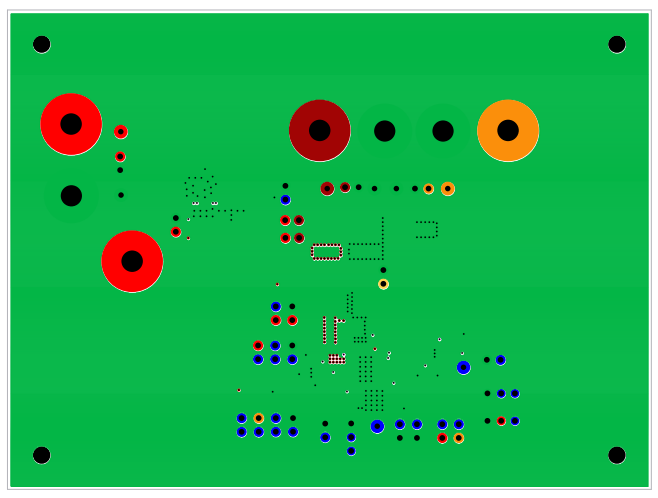

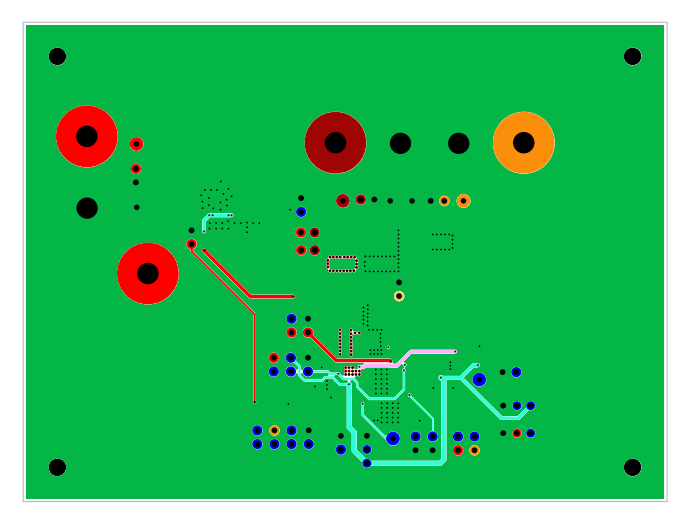

FIGURE 4. 2<sup>nd</sup> LAYER **FIGURE 5. 3<sup>rd</sup> LAYER** 

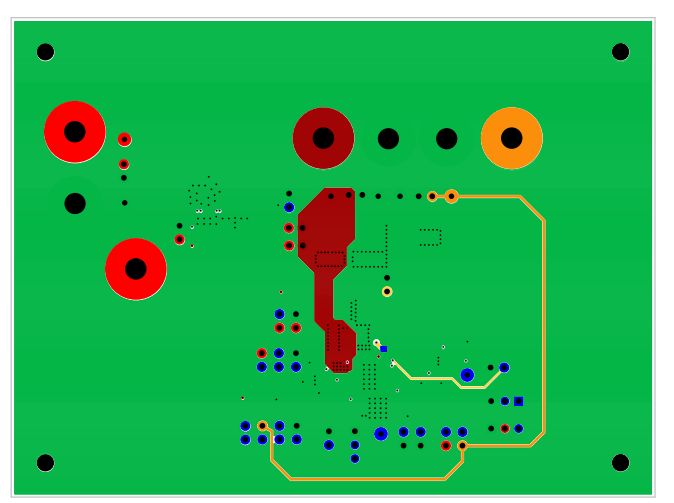

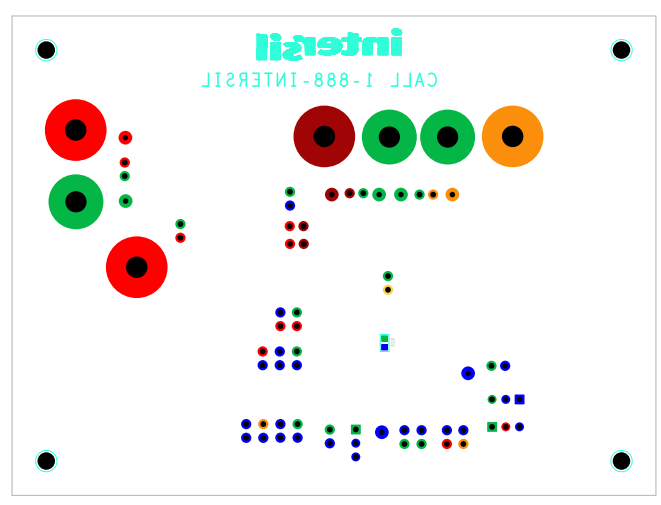

FIGURE 6. BOTTOM LAYER FIGURE 7. BOTTOM COMPONENTS SILKSCREEN

## **Board Layouts (Continued)**

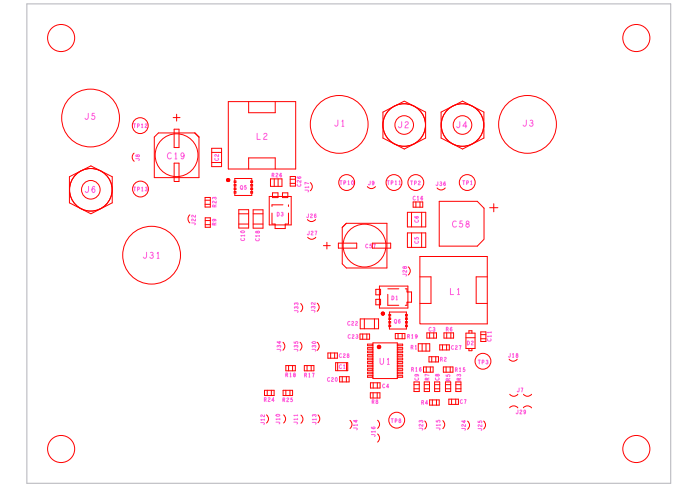

FIGURE 8. TOP COMPONENT ASSEMBLY

*Intersil Corporation reserves the right to make changes in circuit design, software and/or specifications at any time without notice. Accordingly, the reader is cautioned to verify that the Application Note or Technical Brief is current before proceeding.*

For information regarding Intersil Corporation and its products, see www.intersil.com